## **Videos oder Audiodateien von RWG-NextCloud und SESAM auf BBB streamen**

Das Video muss im mp4 Format vorliegen, die Audiodatei als mp3.

1. Öffentlichen Link der Video- oder Audiodatei auf der NextCloud erstellen.

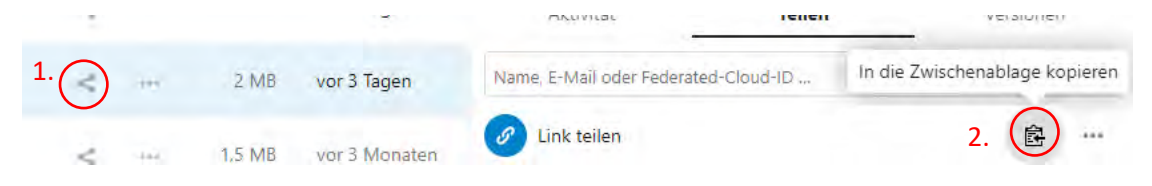

- 2. Link kopieren.
- *3. "/download?.mp4"* bzw. *"/download?.mp3"* an den entsprechenden Link anhängen. Dieser sieht dann beispielsweise so aus: *https://meine-nextcloud.de/JDJSCqTAXMfktJkC/download?.mp3*
- 4. Den Link bei "Externes Video teilen" einfügen.
- 5. Hinweis: Bei **jedem** Teilnehmer läuft das Video **individuell** ab, d.h. jeder Teilnehmer kann das Video für sich pausieren und fortsetzen.
- 6. Nach Abschluss der Unterrichtsphase das Teilen wieder beenden:

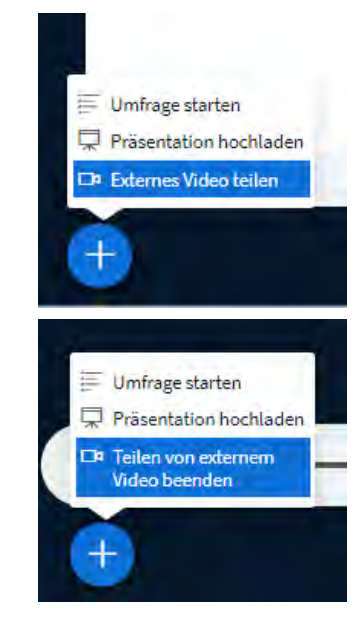

## **SESAM:**

- 1. Öffentlichen Link zu Sesam-Video öffnen.
- 2. Video kurz anspielen (auf Play drücken).
- 3. Rechtsklick auf einen Bereich der Seite **außerhalb** des Videos > *Seiteninformationen anzeigen*

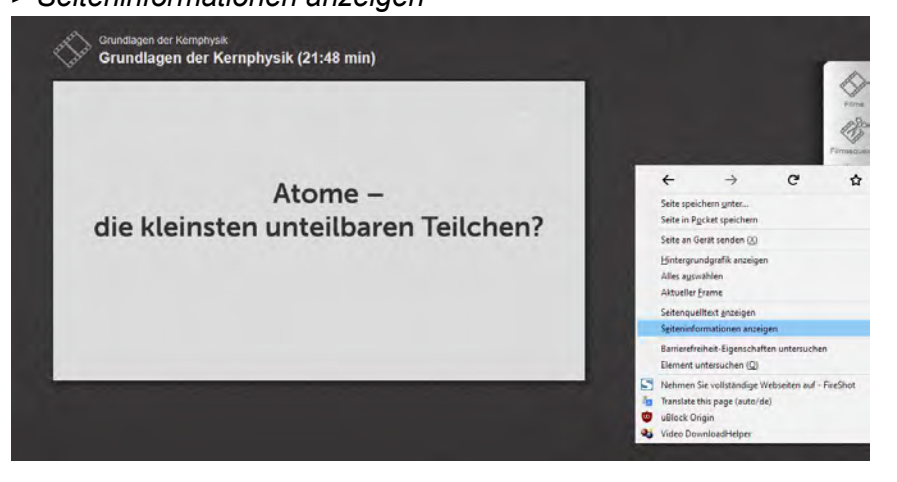

4. Im folgenden Fenster im Tab "Medien" das Video suchen (muss die Dateiendung .mp4 haben), anklicken und die Video-URL kopieren.

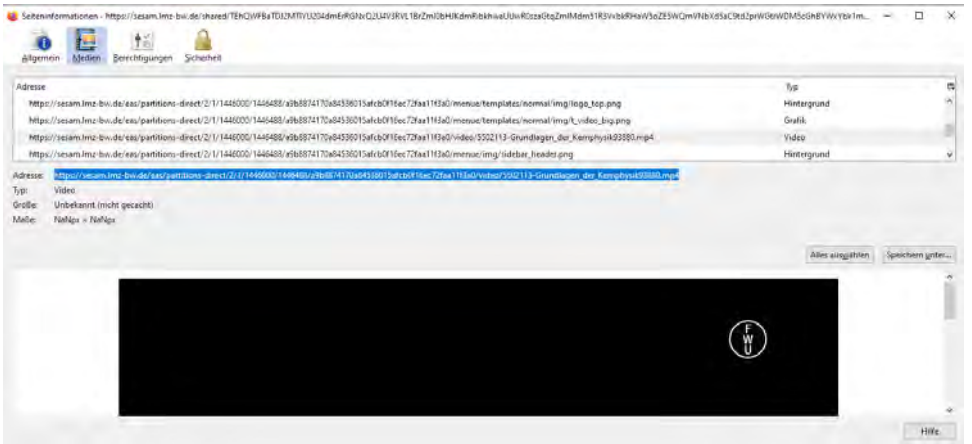

5. IN BBB den kopierten Link bei "Externes Video teilen" einfügen.